# 為Unity Connection配置SpeechView(使用 Microsoft Office 365)

# 目錄

簡介 必要條件 需求 採用元件 SpeechView操作 部署圖 設定 步驟1. Unity Connection配置 步驟2. Microsoft Office 365配置 驗證 疑難排解

# 簡介

本文檔介紹在Microsoft Office 365中配置Cisco Unity Connection版本12.5(1)Service Update 3及更 高版本,以便在Cisco Unity Connection通知中啟用SpeechView語音郵件轉錄。雖然螢幕截圖來源 於Unity Connection和Microsoft Office 365的特定版本,但是這些概念應適用於任何較早版本或較新 版本。

# 必要條件

#### 需求

本文件沒有特定需求。

#### 採用元件

本文中的資訊係根據以下軟體和硬體版本:

- Unitv連線版本12.5SU3及更高版本
- Microsoft Office 365

本文中的資訊是根據特定實驗室環境內的裝置所建立。文中使用到的所有裝置皆從已清除(預設 )的組態來啟動。如果您的網路正在作用,請確保您已瞭解任何指令可能造成的影響。

# SpeechView操作

- 1. Unity Connection通過智慧主機將語音郵件消息傳送到Nuance。此郵件包括Nuance用於回覆 的管理員定義的返回SMTP地址。
- 2. Nuance會轉錄郵件並將轉錄傳送到Microsoft Office 365。
- 3. Microsoft Office 365收到響應消息並通過智慧主機轉發該消息,以便與stt-service@<unity connection domain>的電子郵件地址聯絡。Unity Connection希望所有SpeechView轉錄都傳送 到Cisco Unity Connection SMTP域中的別名「stt-service」,在本例中為「sttservice@<unity connection domain>。」
- 當Unity Connection收到響應時,會對其進行相應處理。如果是註冊請求的響應,則完成註冊 4. ;如果是轉錄,則進行轉錄,並將其傳送到為接收語音郵件的使用者定義的任何通知裝置。

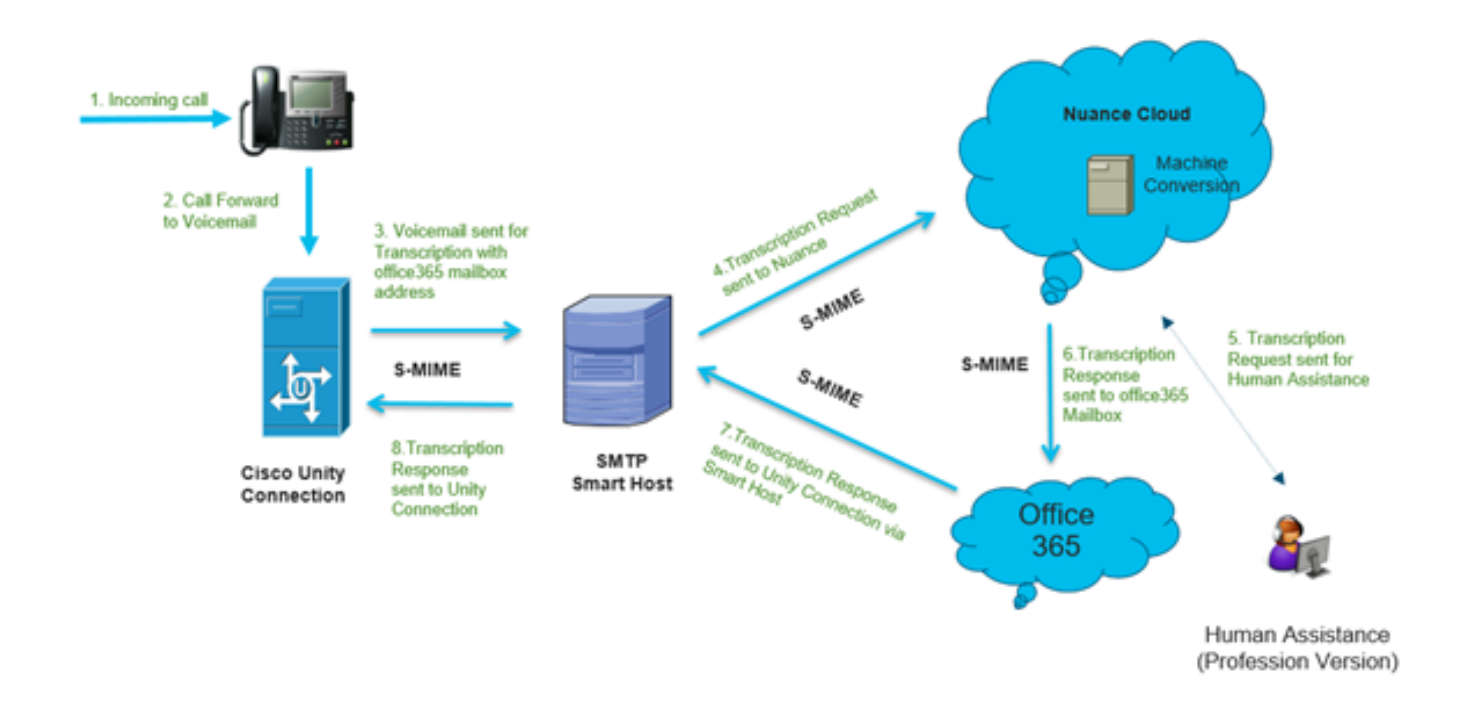

## 設定

#### 步驟1. Unity Connection配置

有關Unity Connection配置,請參[閱https://www.cisco.com/c/en/us/support/docs/voice-unified](/content/en/us/support/docs/voice-unified-communications/speechview/116126-config-speechview-00.html#anc7)[communications/speechview/116126-config-speechview-00.html#anc7。](/content/en/us/support/docs/voice-unified-communications/speechview/116126-config-speechview-00.html#anc7)

#### 步驟2. Microsoft Office 365配置

- 1. 以管理員使用者身份登入Microsoft Office 365。點選所有管理中心。
- 2.開啟Exchange管理中心,然後按一下郵件流。
- 3.導航到聯結器頁籤,然後配置新的聯結器到Unity Connection。
- 3.1.按一下+以新增聯結器,如下圖所示。

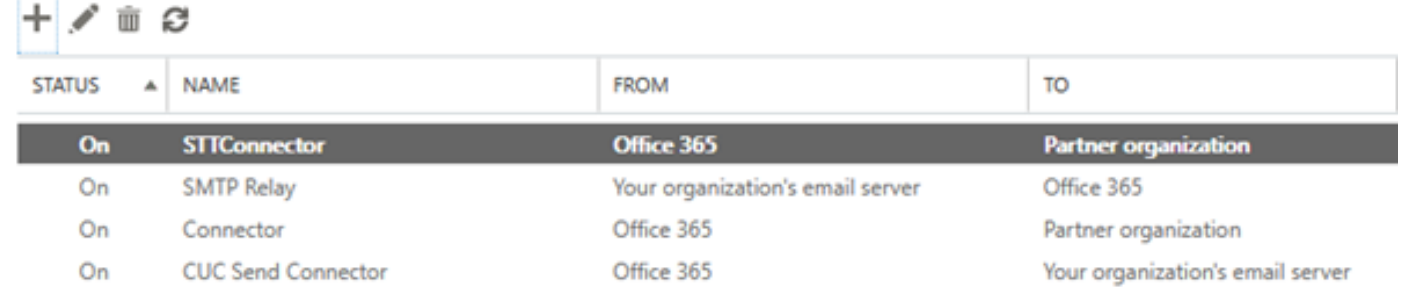

#### 3.2.輸入聯結器的連線詳細資訊。

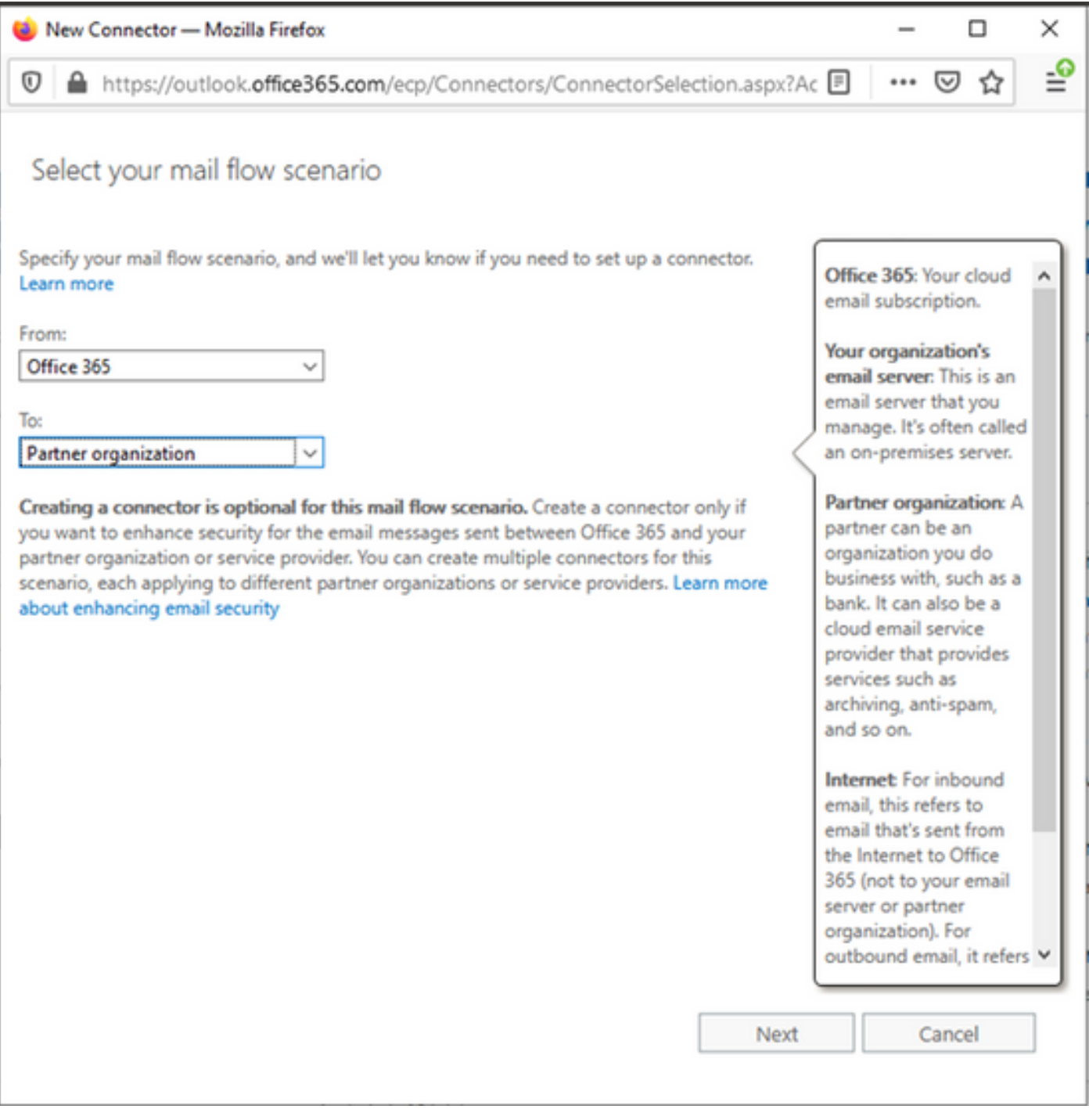

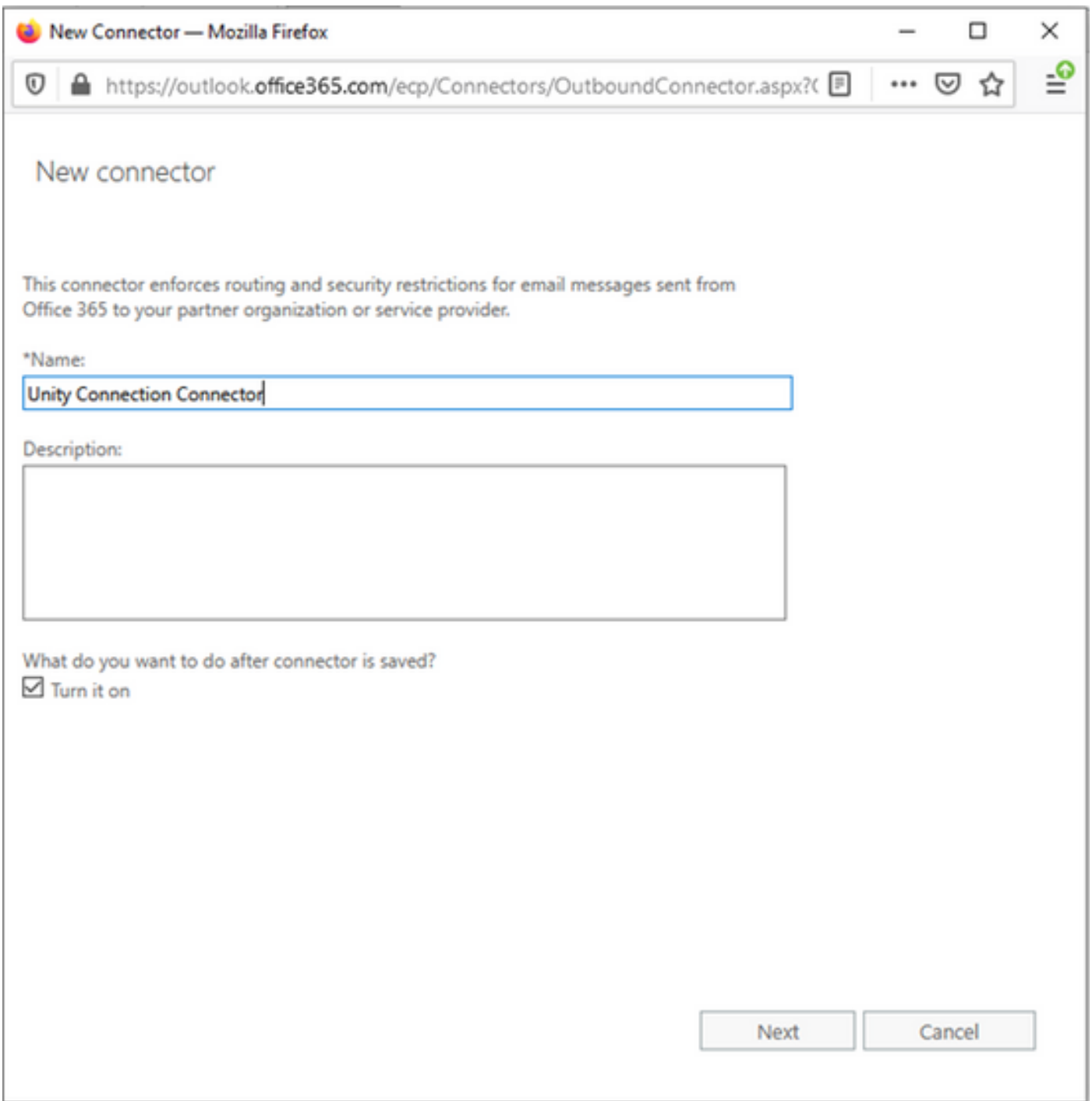

3.4.聯結器將與「傳輸規則」一起使用。選擇第一個選項,如此處所示。

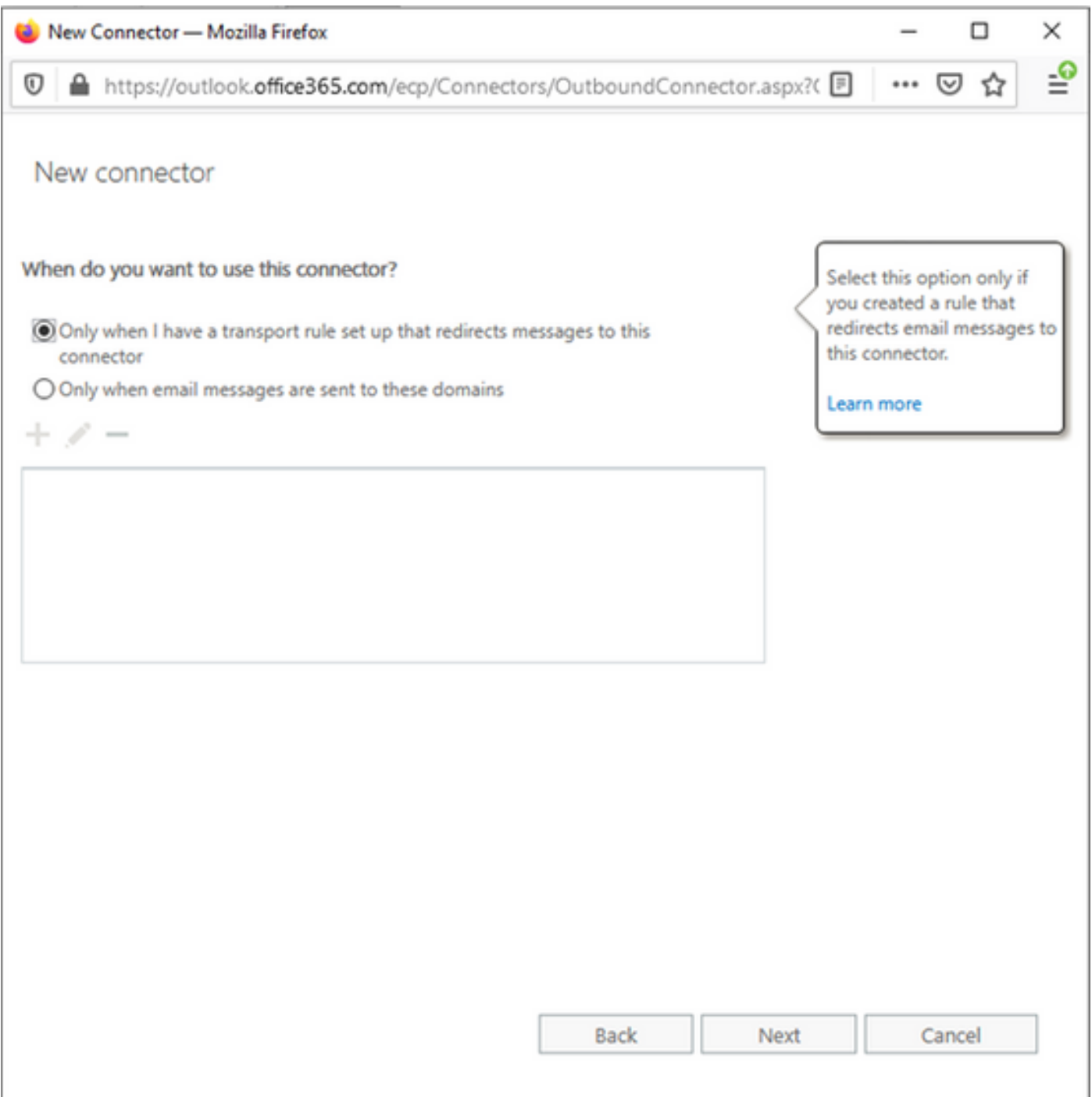

3.5.按一下**下一步**,然後選擇**路由模式**。由於智慧主機用於與Microsoft Office 365伺服器與Unity Connection通訊,請選擇第二個選項通過這些智慧主機路由電子郵件。使用+選項新增智慧主機的 詳細資訊。

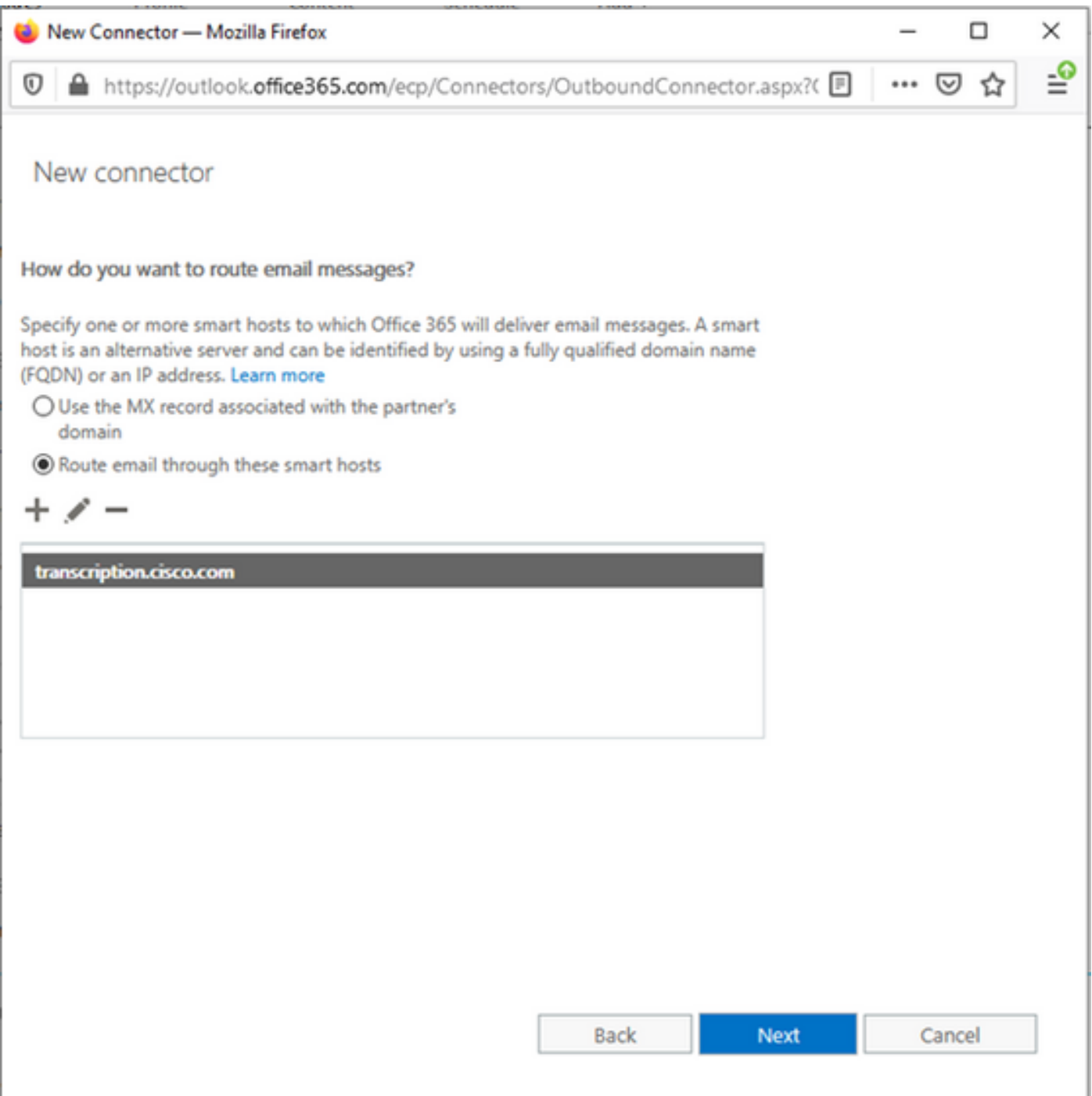

#### 3.6.輸入所需的安全限制。

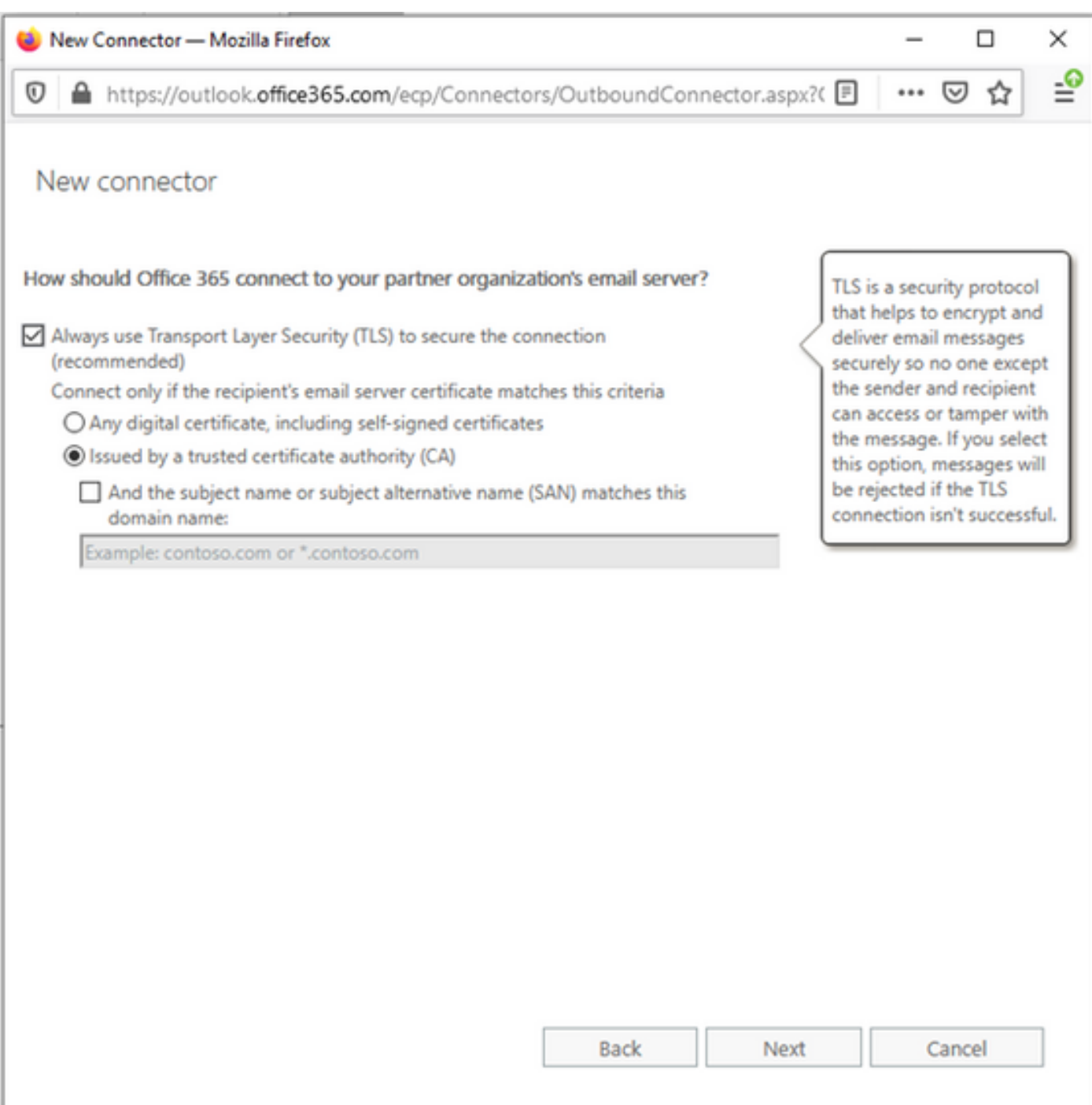

#### 3.7.確認設定並按一下下一步。

3.8.指定電子郵件地址,以便驗證電子郵件地址。

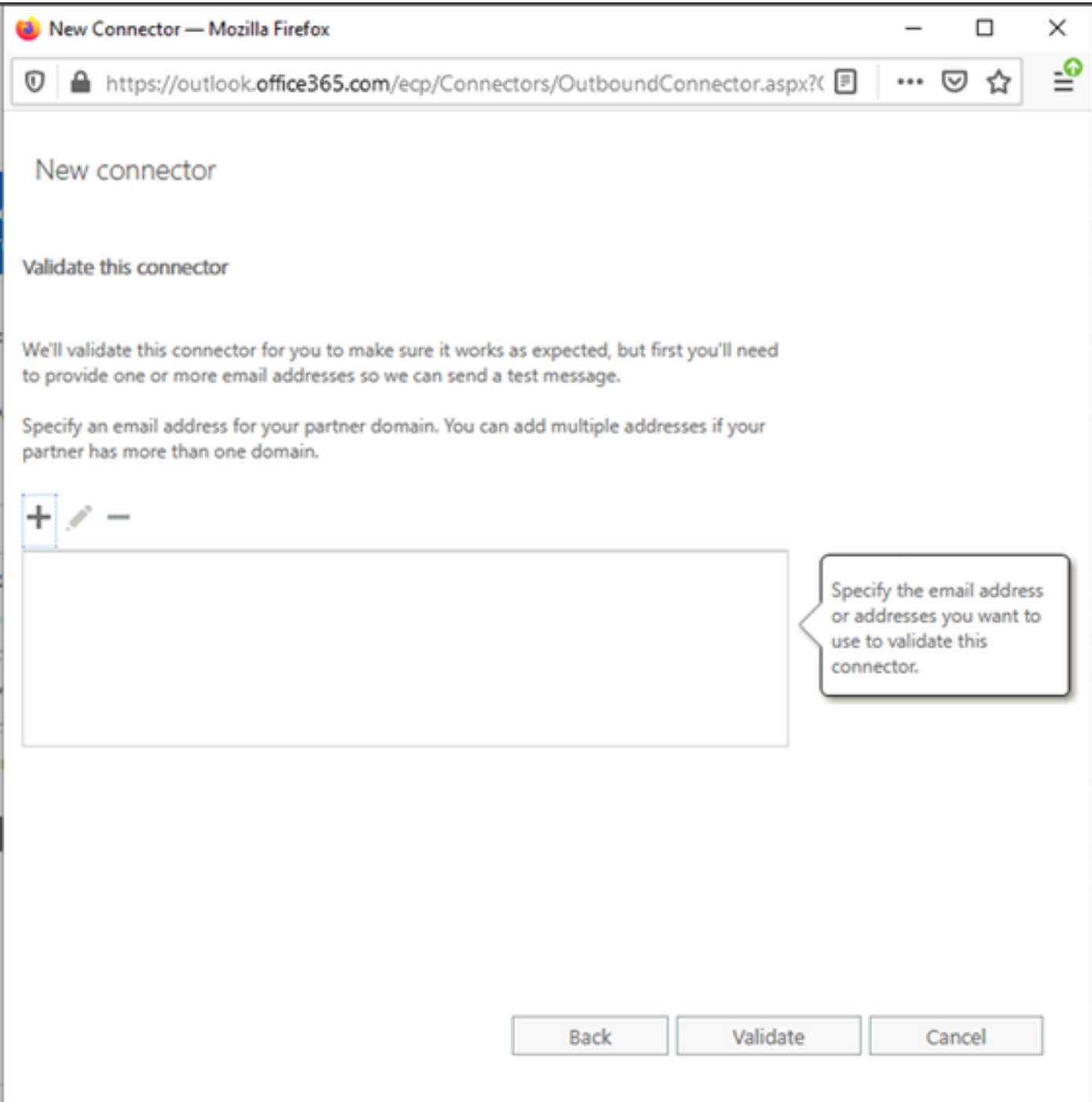

#### 4.定位至「規則」標籤。建立一個規則。

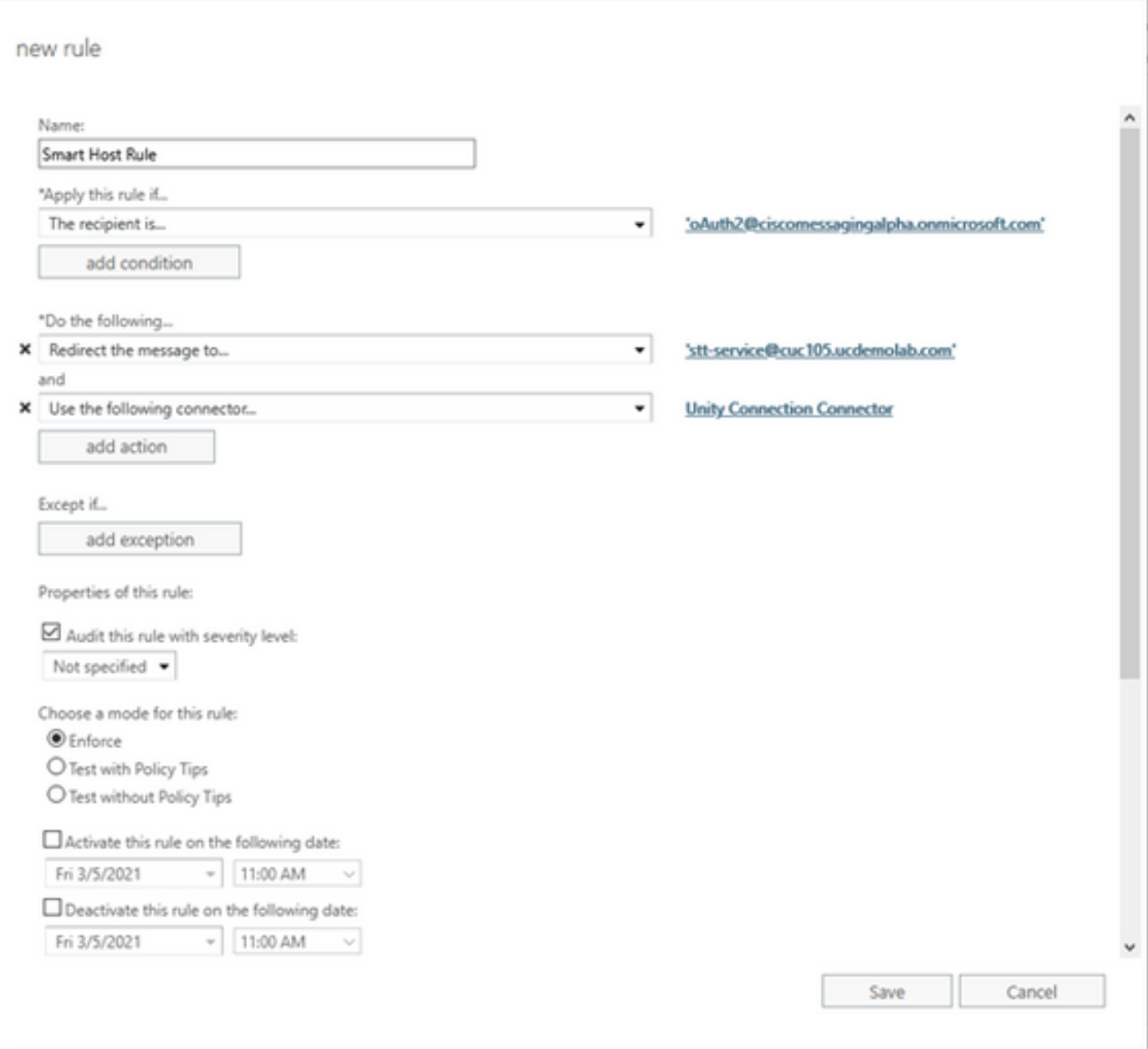

規則描述了每當郵件到達「oAuth2@ciscomessagingaplha.onmicrosoft.com」郵箱時,將使用「 Unity Connection Connector」將郵件重定向到「stt-service@<unity connection domain>」的情況  $\circ$ 

### 驗證

目前沒有適用於此組態的驗證程序。

## 疑難排解

目前尚無適用於此組態的具體疑難排解資訊。